## My Maths instructions for children

https://www.mymaths.co.uk/

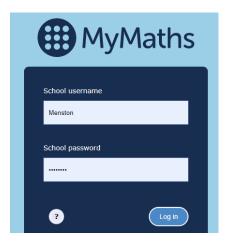

School username: Menston

School password: triangle

Click on My Portal and enter your username and password then click Log in:

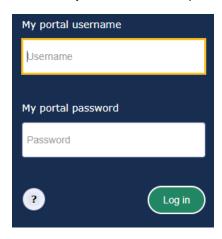

You will see all of the homework tasks that have been set by your teacher:

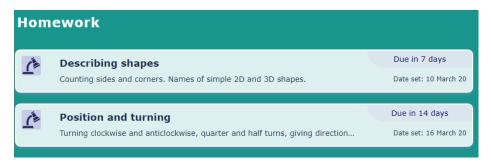

You can try the lesson before starting the homework if you would like to:

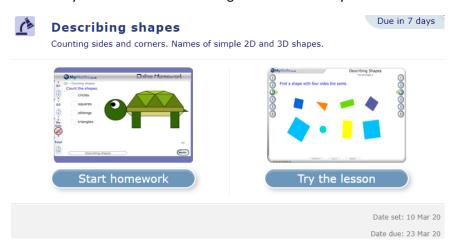

You can see your scores:

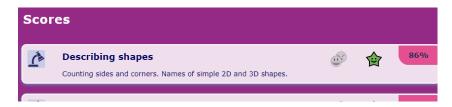

You can click on any of the homework tasks and try them again:

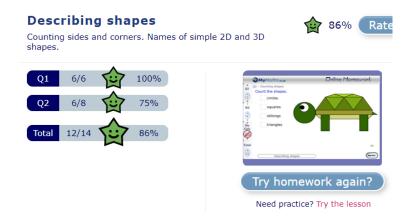

You can also go onto the games:

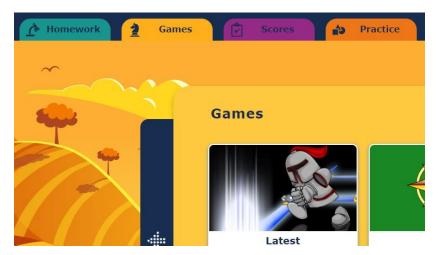

You can do *any* lesson or any Booster pack by clicking on the Practice tab:

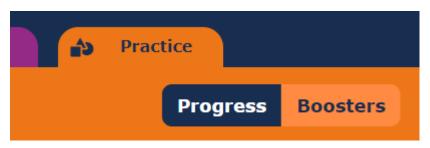